# KEEP OR REPLACE ANALYSIS INCLUDING APPLICATION OF INCREMENTAL CASH FLOW ANALYSIS

**USA Example** 

## **INTRODUCTION**

This is a **"Keep"** or **"Replace"** analysis using the following templates;

- 1. Keep Revenue & Expenses Yearly Template
- 2. Replace Revenue & Expenses Yearly Template

This example is for manufacturing but the "Keep" or "Replace" analysis applies to profit and non profit organizations such as government, universities, hospitals and service industries.

#### **Non profit examples of Keep or Replace decisions**

- 1. A hospital is considering whether to replace and aging x-ray machine or not
- 2. A city is considering whether to replace the traditional parking meters with parking meter stations which requires a substantial investment, but will generate additional revenue and reduce labor costs

#### **VERIFYING YOUR ANALYSIS**

You can compare your analysis against the two Investit Decisions Examples;

- 1. Keep Example with Revenue & Expenses
- 2. Replace Example with Revenue & Expenses

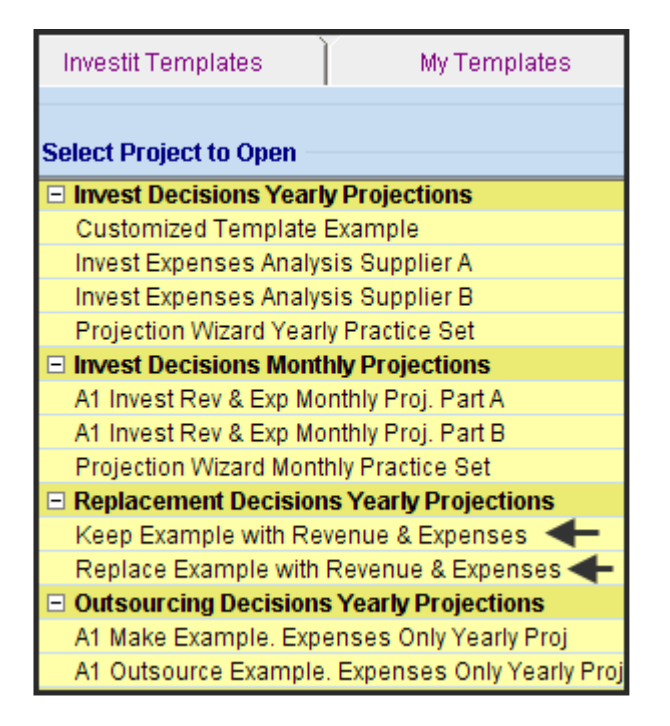

# **KEEP or REPLACE CASE STUDY**

A manufacturing organization is considering replacing aging production equipment used to produce plastic bottles with a more technologically advanced model, which will offer the following benefits:

- 1. Less rejected products resulting in lower manufacturing costs per unit
- 2. The new computerized system allows faster set up and less down time
- 3. Increase in sales because of increased production capacity
- 4. Lower labor costs

The equipment was bought 5 years ago for \$9,000,000 and the depreciation claimed is based on Personal Prop. St Line with a 7 years recovery period. If retained, a major overhaul costing \$2,500,000 will be required in year 4. The salvage value at the end of the Analysis Period is \$75,000

If the "Existing Equipment" is sold now, the current salvage value is \$800,000 before tax and \$740,000 after tax

The equipment was financed with a loan of \$4,000,000, 8.00% interest repayable over 7 years with uniform blended payments of principle & interest. If the equipment is sold the loan will have to be paid off. The current outstanding loan balance is \$1,378,479

The new equipment will cost \$11,000,000 installed and will be depreciated using Personal Prop. St Line with a 7-year recovery period. The equipment will be finance with \$6,000,000 loan interest repayable over 7 years with uniform blended payments of principle & interest.

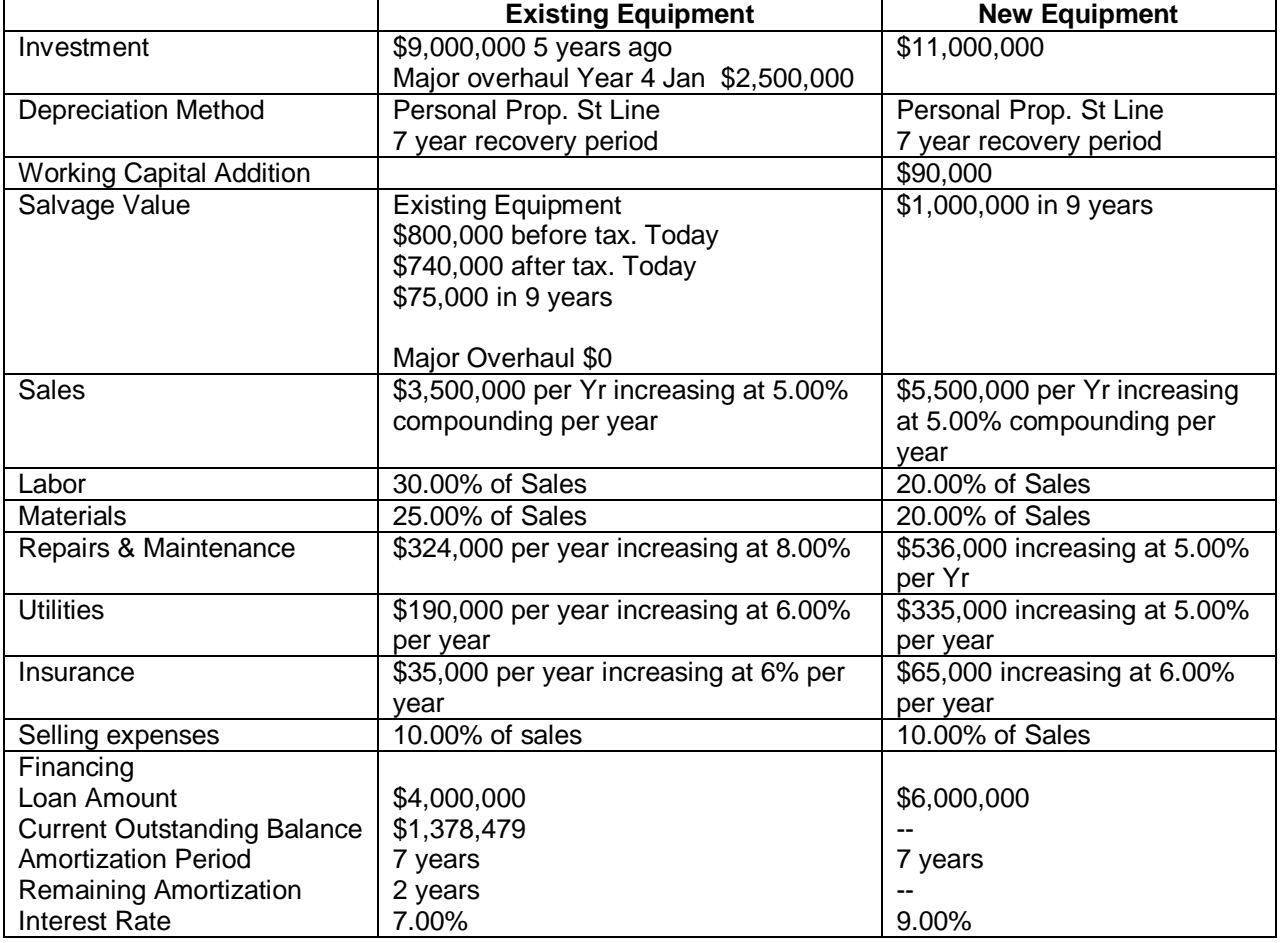

Summary

# **KEEP ANALYSIS**

#### **PROJECT INFO Folder**

Project Name: Plastic Bottle Manufacturing Division Project Description: Keep Equipment Analysis Analysis Period: 9 Years Analysis Start Date: Year 1 Jan

#### **INVESTOR Folder**

Marginal Tax Rate (Including State Taxes): 35.00% Capital Gain Rate: 35.00% Recaptured Deprec. Rate: 35.00% Desired Return or Discount Rate (Before Tax): 13.00% Short Term Rates Financing Rate: 8.00% Reinvestment Rate: 2.50%

### **INVESTMENT Folder**

- 1. Existing Equipment: \$9,000,000 Depreciation: Personal Prop. St Line 200% Original Recovery Period: 7 years Value of Asset when Acquired: \$9,000,000 How Long Ago: 5 years
- 2. Major overhaul: Year 4 January \$2,500,000 Depreciation: Personal Prop. St Line 200% Original Recovery Period: 7 years

#### **WORKING CAPITAL Folder**

Working Capital: \$0

#### **EXPENSES Folder**

**Labor:** 30.00% of Revenue

**Materials**: 25.00% of Revenue

#### **Repairs & Maintenance:**

\$324,000 per year for the first year then increasing at 8.00% compounding per year

#### **Utilities**:

\$190,000 per year for the first year then increasing at 6.00% compounding per year

#### **Insurance:**

\$35,000 per year for the first year then increasing at 6.00% compounding per year

**Selling Expenses:** 10.00% of Revenue

**REVENUE Folder** 

**Sales:** \$3,500,000 per year for the first year then increasing at 5.00% compounding per year

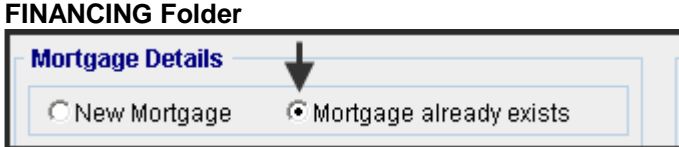

"Mortgage already exists" means that the mortgage or loan was taken out to fund the purchase of the equipment five year ago. We need to enter the "Outstanding Balance" at the start of the Analysis Period and the remaining amortization period.

The principle and interest payments for the remaining two years will be included in the cash flow. The "Outstanding Balance" is used to generate the principle & interest payments for the remaining two year, but is not included in the cash flow

Description: Loan. Outstanding Balance Type: Standard Mortgage Amount: \$1,378,479 (The Outstanding Balance on the Analysis Start Date) Time Period: 2 years Amortization Period: 2 years (The remaining Amortization Period) Interest Rate: 7.00% per year Payments: Monthly

**SALVAGE VALUE Folder** 

Existing Equipment: \$75,000

# **REPLACE ANALYSIS**

#### **PROJECT INFO Folder**

Project Name: Plastic Bottle Manufacturing Division Project Description: Replace Equipment Analysis Analysis Period: 9 Years Analysis Start Date: Year 1 Jan

#### **INVESTOR Folder**

Marginal Tax Rate (Including State Taxes): 35.00% Capital Gain Rate: 35.00% Recaptured Deprec. Rate: 35.00% Desired Return or Discount Rate (Before Tax): 13.00% Short Term Rates Financing Rate: 8.00% Reinvestment Rate: 2.50%

#### **INVESTMENT Folder**

New Equipment: \$11,000,000 Year 1 Jan Depreciation: Personal Prop. St Line 200%

Salvage Value of Equipment being replaced Before Tax: \$800,000 After Tax: \$740,000 Financing Repaid: \$1,378,479 (Repayment of outstanding balance for the bank loan for the preexisting equipment purchased 5 years ago)

#### **WORKING CAPITAL Folder**

Working Capital: \$90,000 Year 1 Jan

#### **EXPENSES Folder**

**Labor:** 20.00% of Revenue

**Materials**: 20.00% of Revenue

#### **Repairs & Maintenance:**

\$536,000 per year for the first year then increasing at 5.00% compounding per year

#### **Utilities**:

\$335,000 per year for the first year then increasing at 5.00% compounding per year

#### **Insurance:**

\$65,000 per year for the first year then increasing at 6.00% compounding per year

**Selling Expenses:** 10.00% of Revenue

#### **REVENUE Folder**

**Sales:** \$5,500,000 per year for the first year then increasing at 5.00% compounding per year

#### **FINANCING Folder**

Description: Equipment Loan Start Date: Year 1 January Type: Standard Mortgage Amount: \$6,000,000 Time Period: 7 years Interest Rate: 9.00% per year Payments: Monthly Compounding Period: Monthly

# **SALVAGE VALUE Folder**

New Equipment: \$1,000,000

## Template selection

The selection of the appropriate template is based on the following;

- 1. The analysis involves revenue & expenses
- 2. Projections are Yearly

Template: Keep Revenue & Expenses Yearly

## **STEPS**

Using the Keep and Replace Revenue & Expenses Yearly projections templates;

- 1. Enter the analysis for keeping the equipment
- 2. Enter the analysis for replacing the equipment
- 3. Use the "Project Comparison Report" or the "Incremental Cash Flow Report" to compare the two options

# INSTRUCTIONS FOR ENTERING THE "KEEP" ANALYSIS

## Getting started

The first step is to open the Investit Decisions Template "Keep Revenue & Expenses Yearly" as follows:

- 1. Open Investit Decisions.
- 2. Select the Investit Templates folder

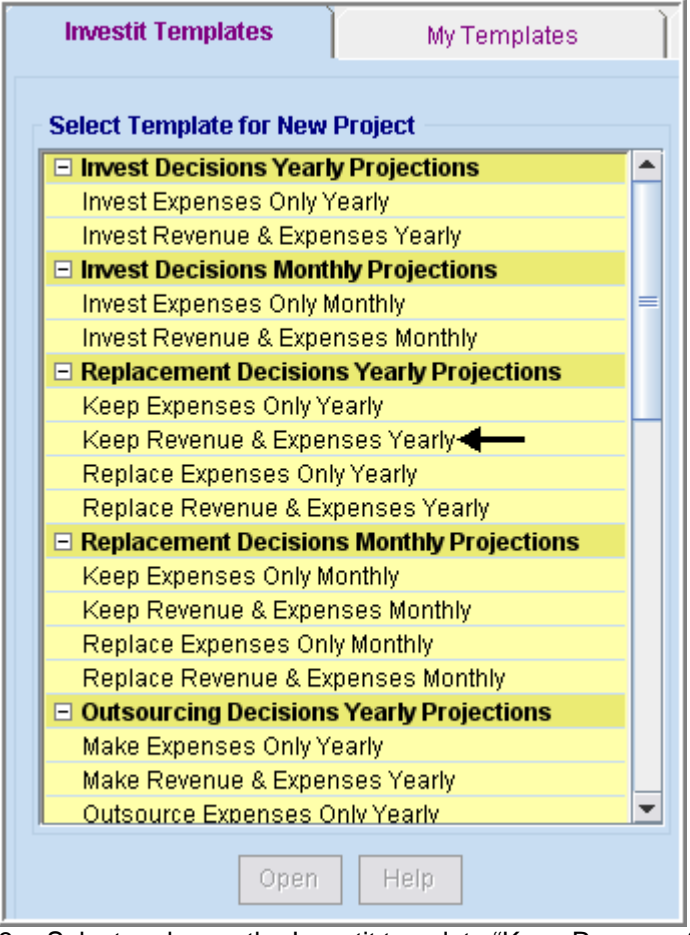

- 3. Select and open the Investit template "Keep Revenue & Expenses Yearly". The analysis period dialog will open at this point.
- 4. Enter 9 years and click OK

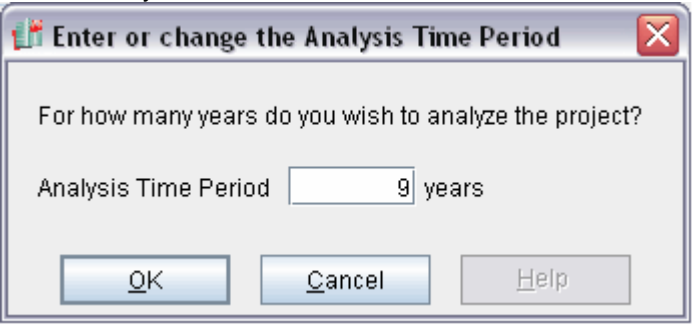

# Entering the project data and information

#### Project Info Folder

Project Name: Plastic Bottle Manufacturing Division Project Description: Keep Equipment Analysis Analysis Period: 9 years

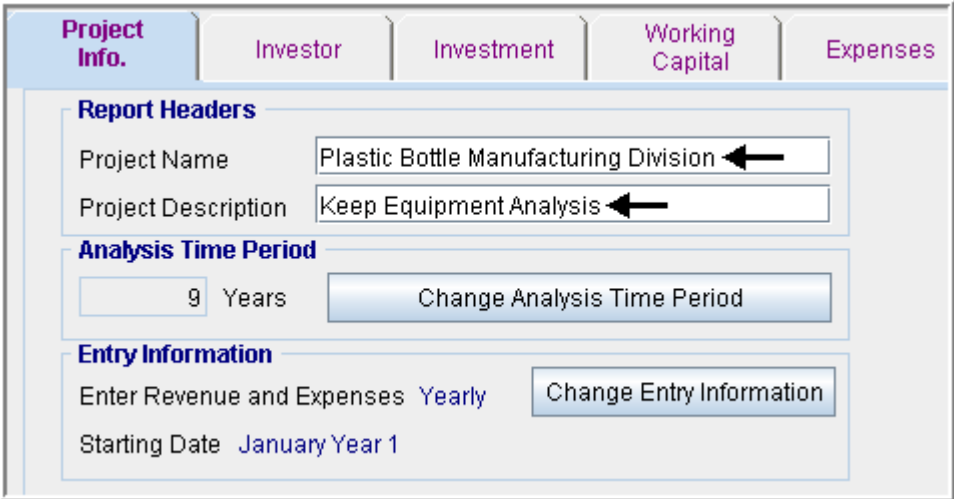

#### **INVESTOR Folder**

Marginal Tax Rate (Including State Taxes): 35.00% Capital Gain Rate: 35.00% Recaptured Deprec. Rate: 35.00% Desired Return or Discount Rate (Before Tax): 13.00% Short Term Rates Financing Rate: 8.00% Reinvestment Rate: 2.50%

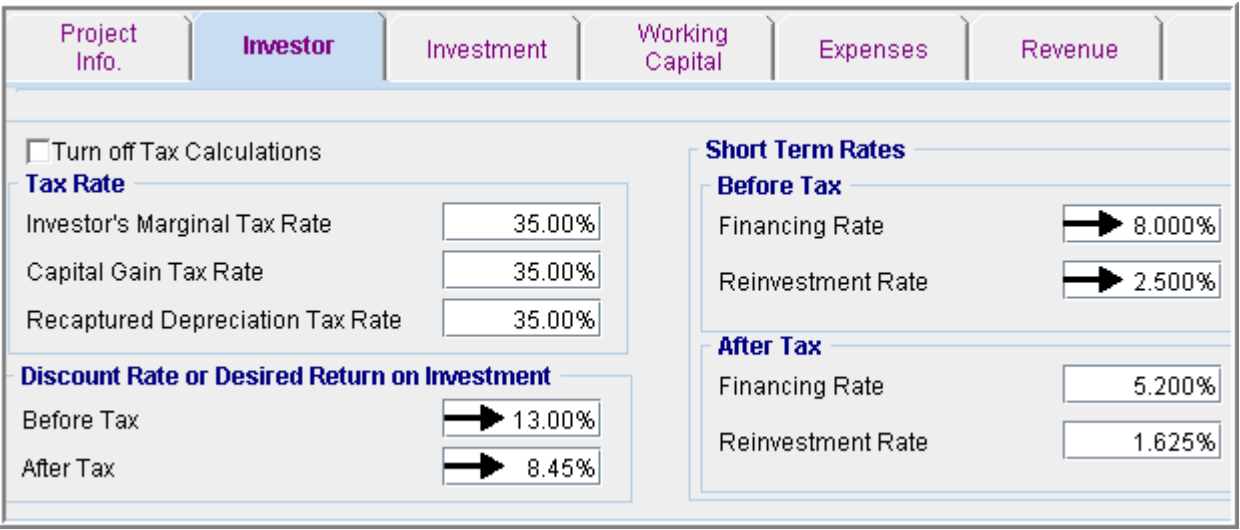

## **INVESTMENT Folder**

- 1. Existing Equipment: \$9,000,000 Depreciation: Personal Prop. St Line 200% Original Recovery Period: 7 years Value of Asset when Acquired: \$9,000,000 How Long Ago: 5 years
- 2. Major overhaul: Year 4 January \$2,500,000 Depreciation: Personal Prop. St Line 200% Original Recovery Period: 7 years

Instructions for setting up the Investment folder

- 1. Select Row 1 'Existing Equipment' and click on the 'Edit Existing Depreciation' button
- 2. Make the following entries

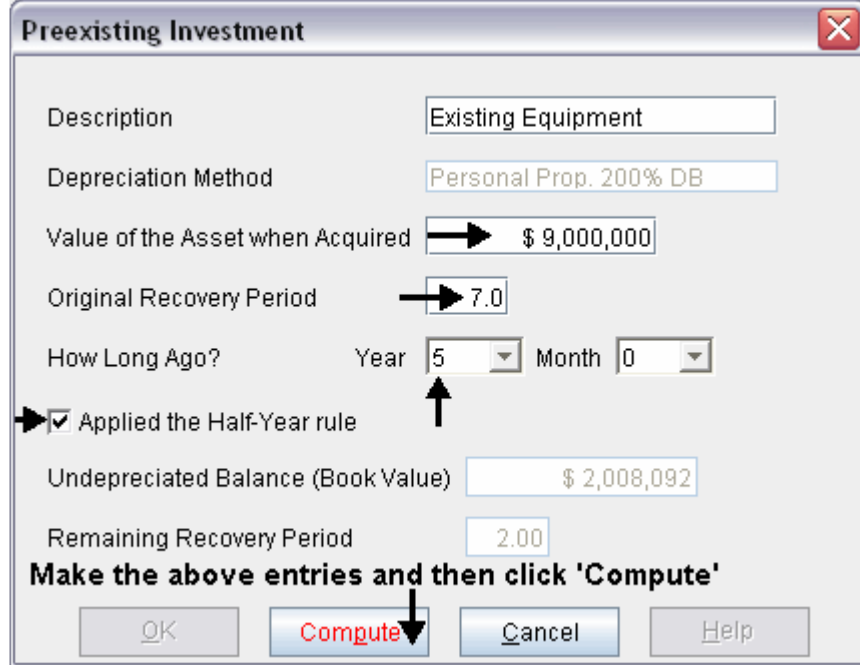

3. Select row 2 'New Equipment' and make the following changes

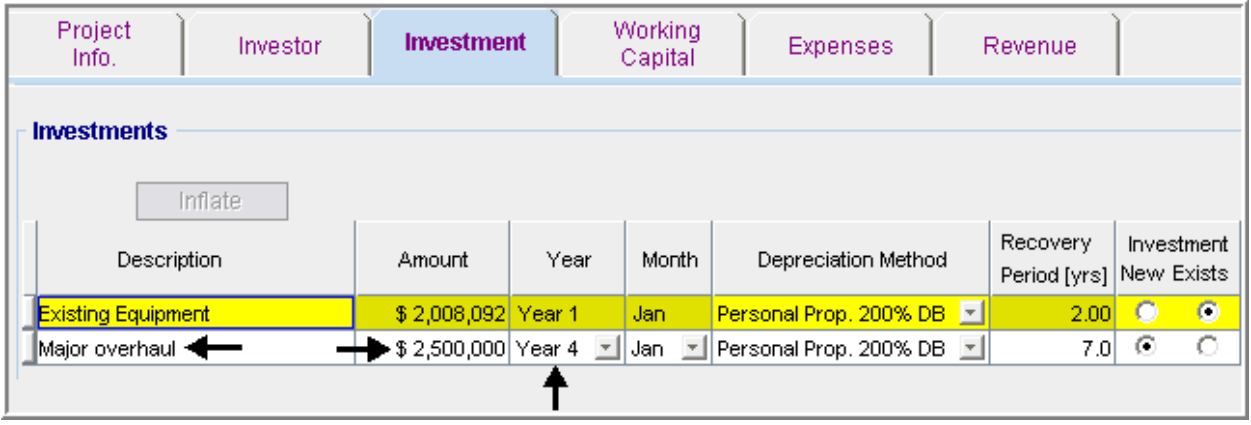

#### Working Capital Folder

No Working Capital.

#### Expenses Folder

**Labor:** 30.00% of Revenue

**Materials**: 25.00% of Revenue

#### **Repairs & Maintenance:**

\$324,000 per year for the first year then increasing at 8.00% compounding per year

#### **Utilities**:

\$190,000 per year for the first year then increasing at 6.00% compounding per year

#### **Insurance:**

\$35,000 per year for the first year then increasing at 8.00% compounding per year

**Selling Expenses:** 10.00% of Revenue

Setting up the Expenses folder

- 1. Select row 7 'Rent' and click on the Delete button
- 2. Make the following changes to the Expenses folder

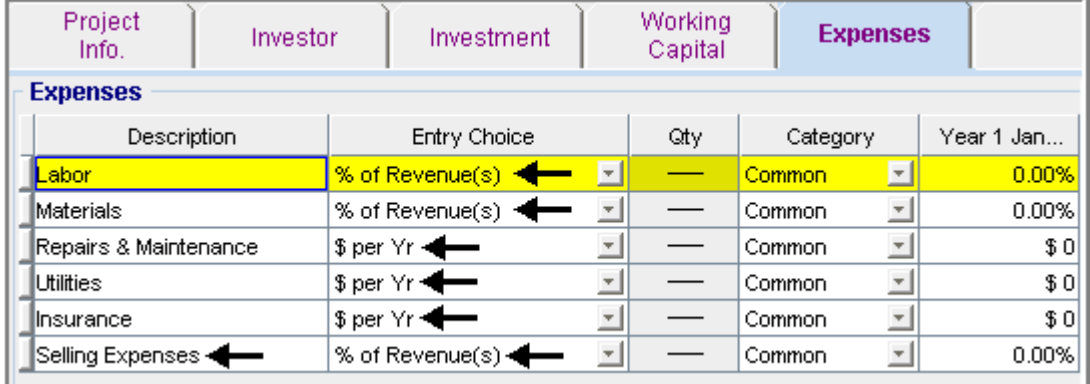

Fill out the % of Revenues windows as follows

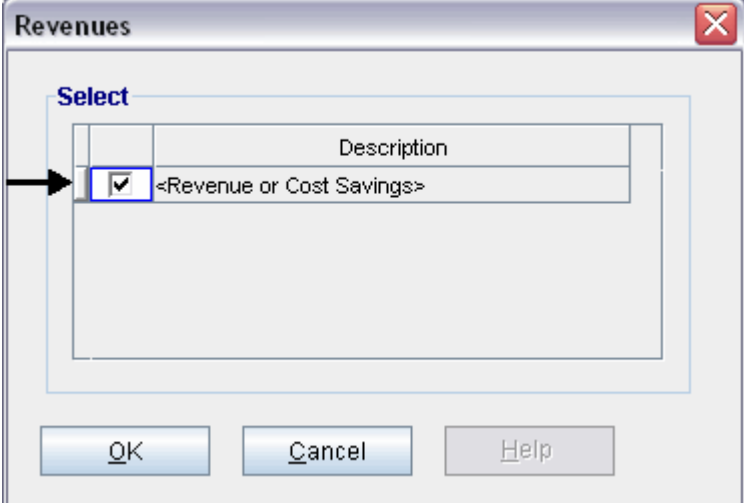

Setting up Labor

- 1. Select row 1 'Labor'
- 2. Click on the Projection Wizard button and enter the following entries

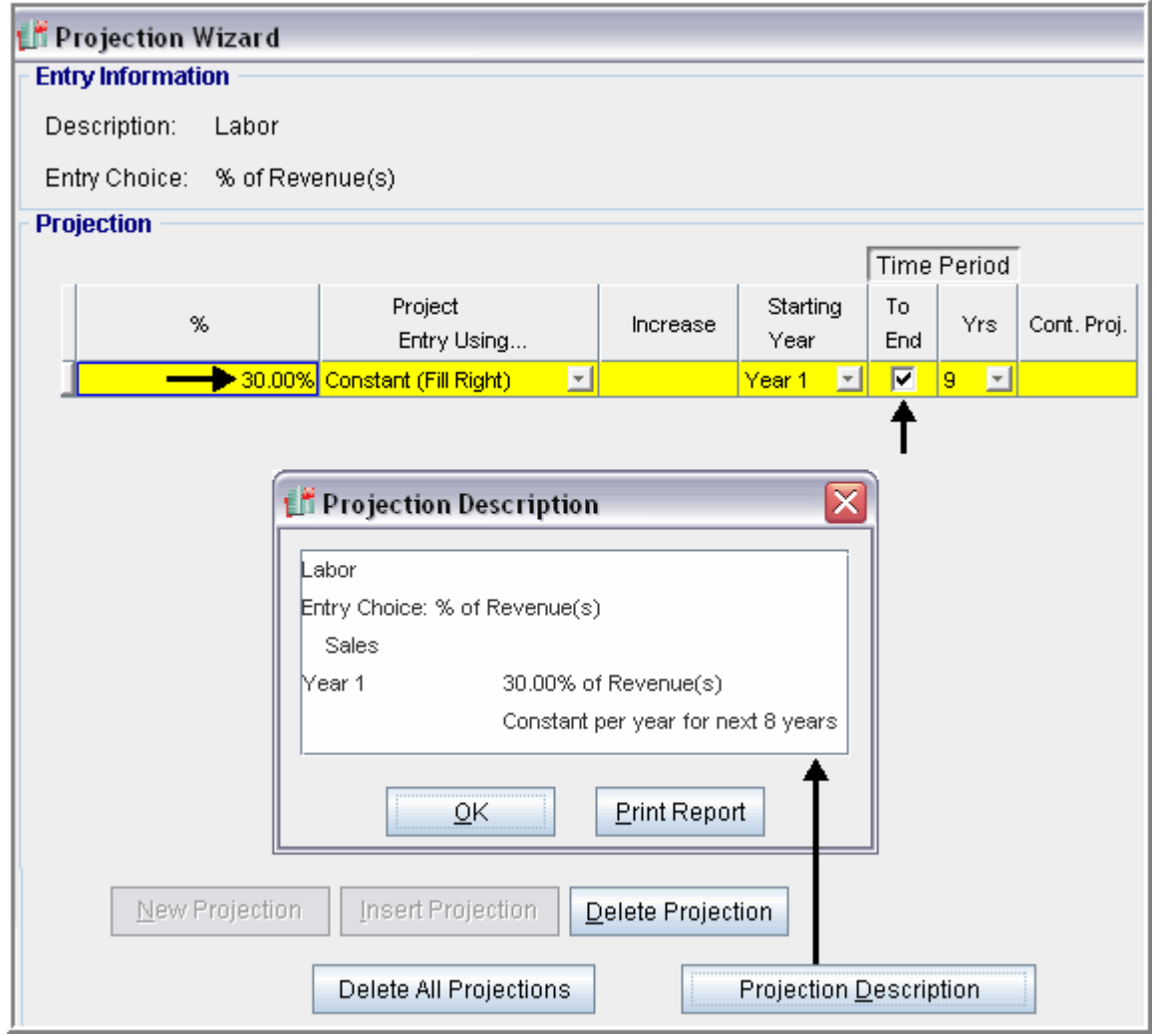

Setting up Materials

- 1. Select row 2 'Materials'
- 2. Click on the Projection Wizard button and enter the following entries

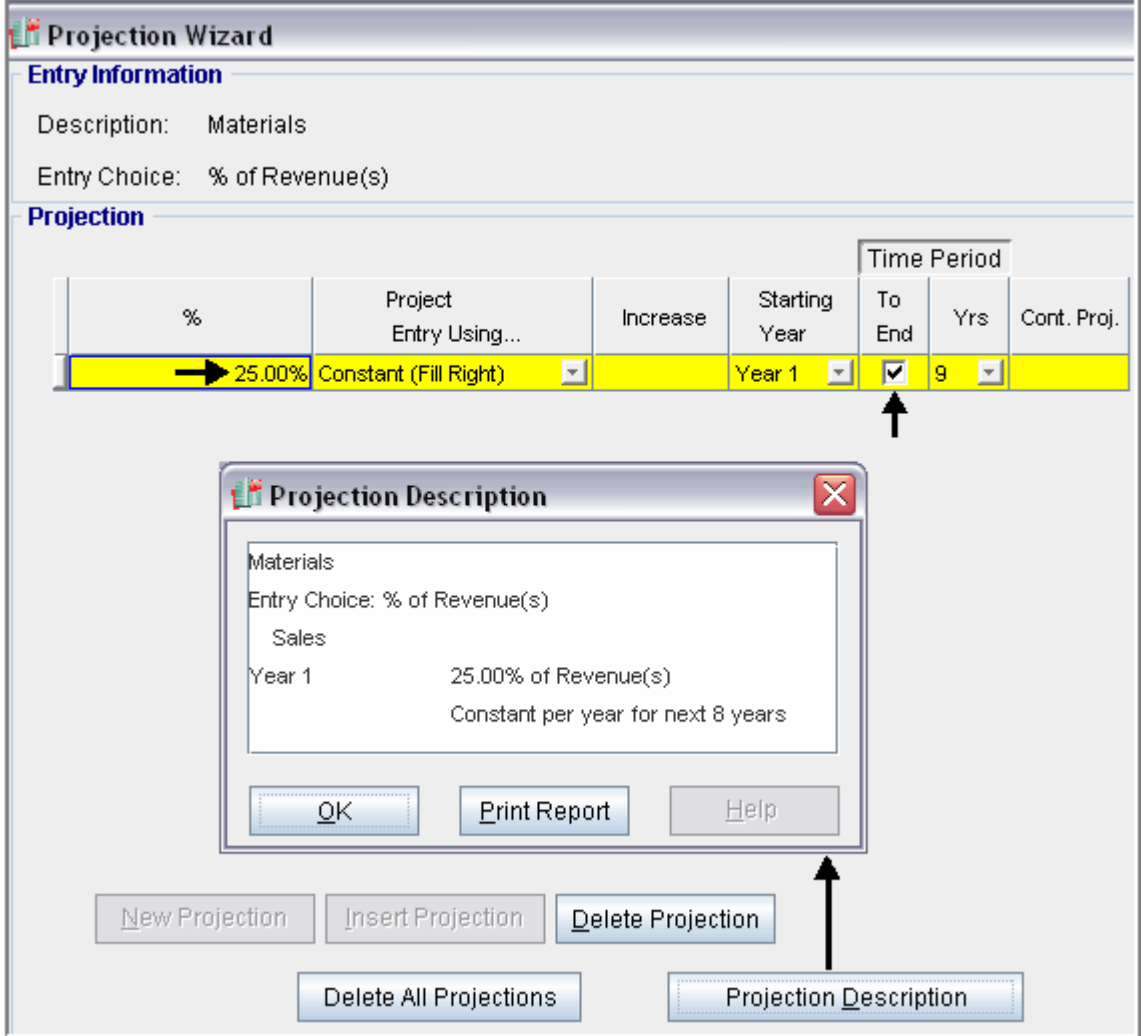

# Setting up Repairs & Maintenance

- 1. Select row 3 'Repairs & Maintenance'
- 2. Click on the Projection Wizard button and enter the following entries

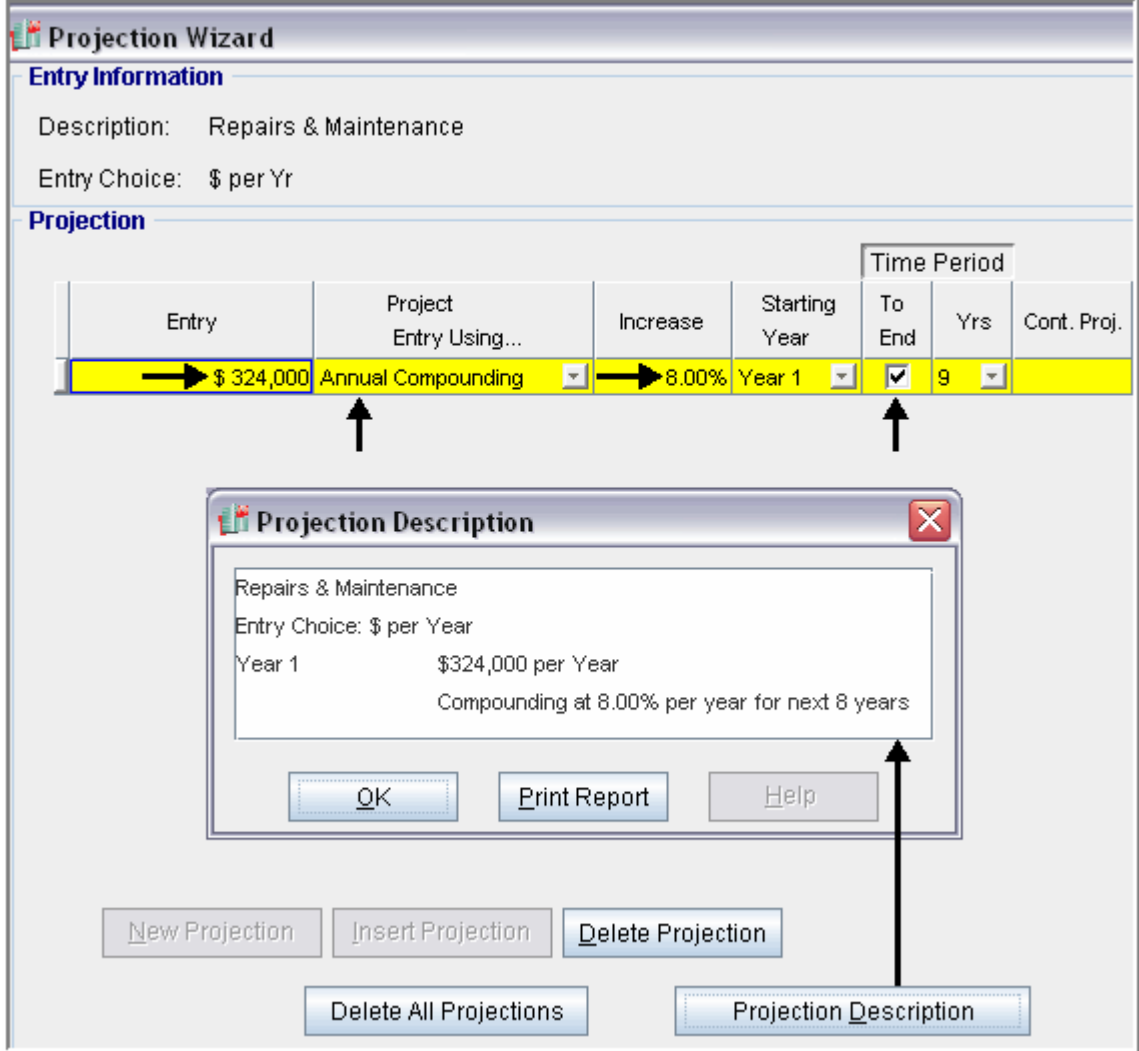

Setting up Utilities

- 1. Select row 4 'Utilities'
- 2. Click on the Projection Wizard button and enter the following entries

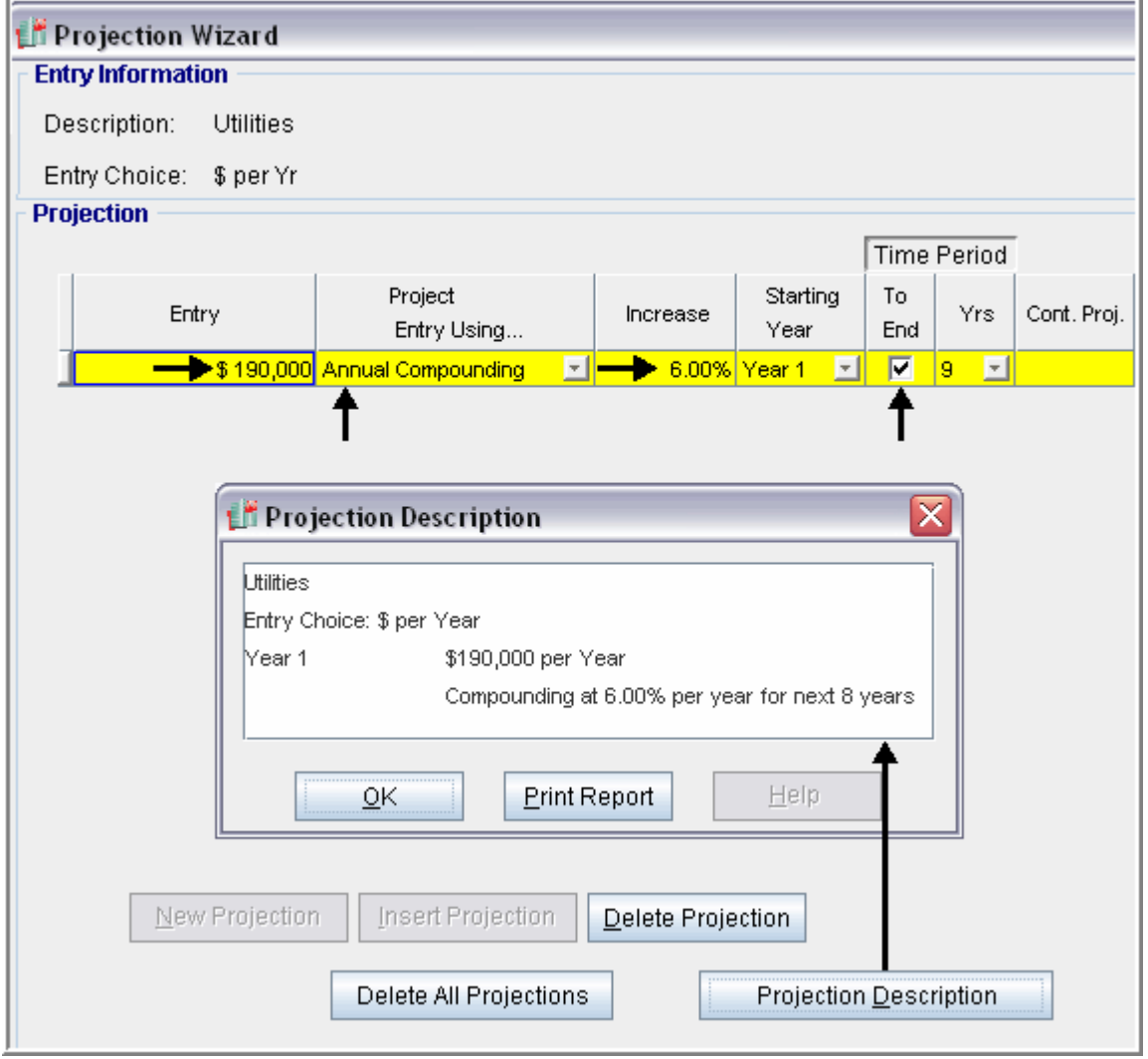

Setting up Insurance

- 1. Select row 5 'Insurance'
- 2. Click on the Projection Wizard button and enter the following entries

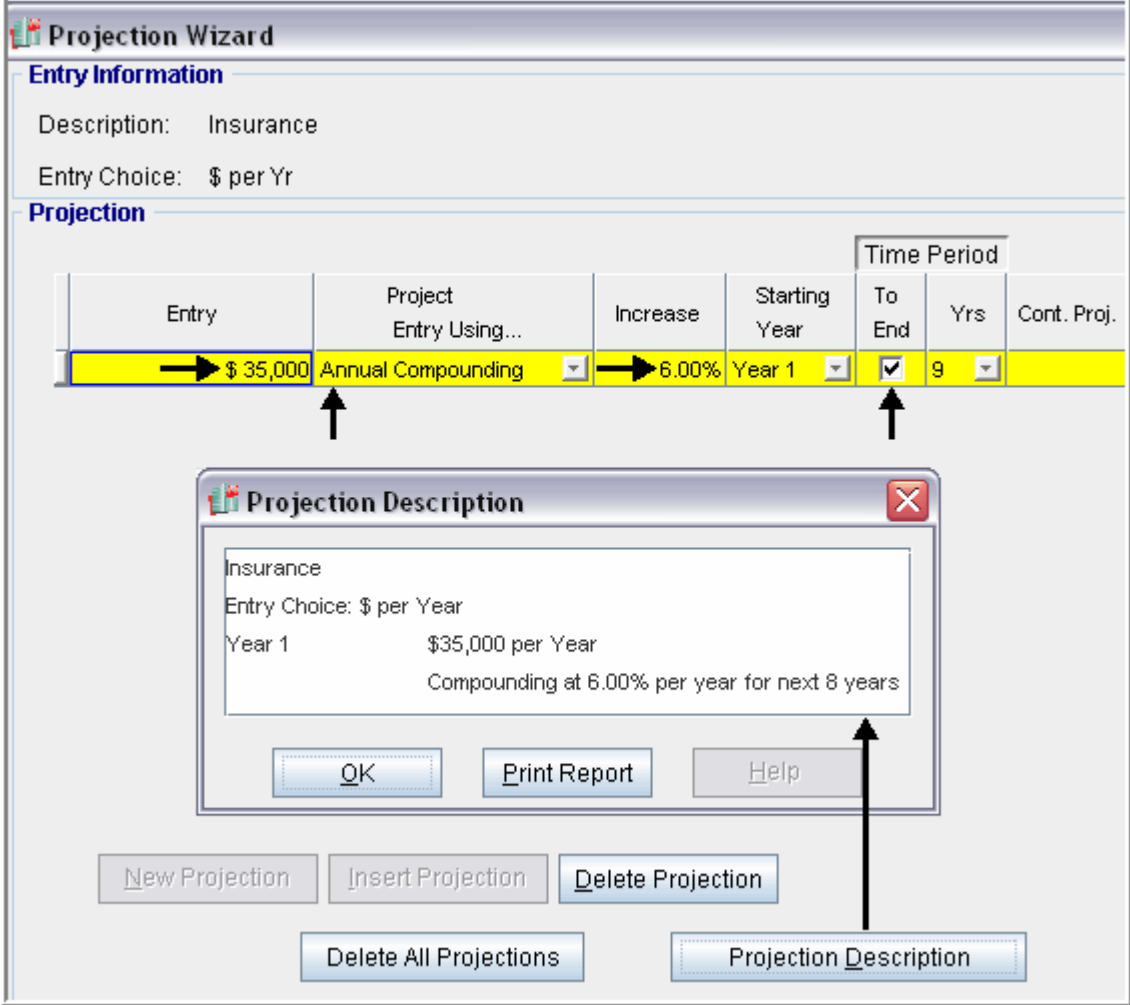

Setting up Selling expenses

- 1. Select row 6 'Selling expenses'
- 2. Click on the Projection Wizard button and enter the following entries

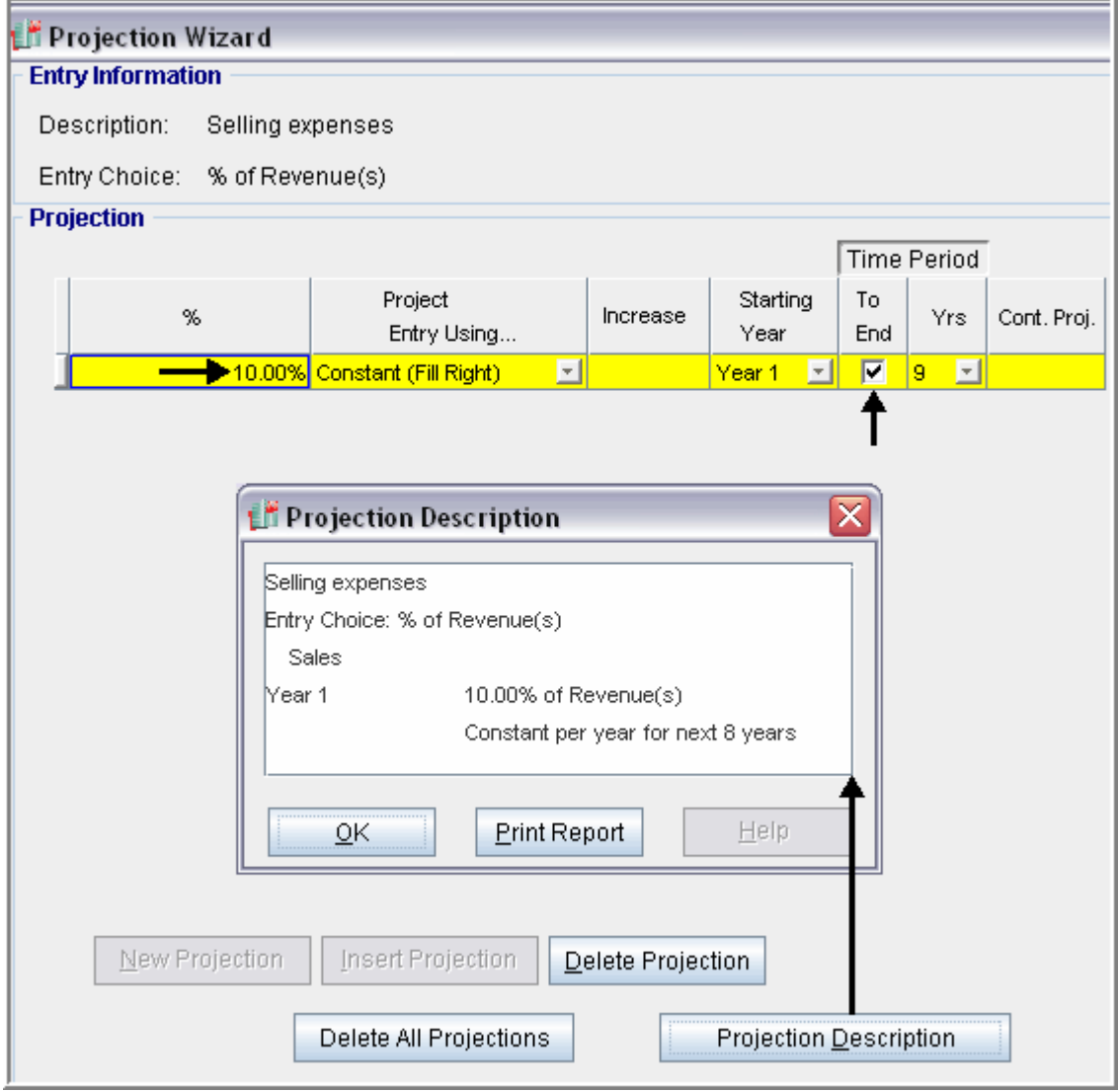

# REVENUE Folder

**Sales:** \$3,500,000 per year for the first year then increasing at 5.00% compounding per year

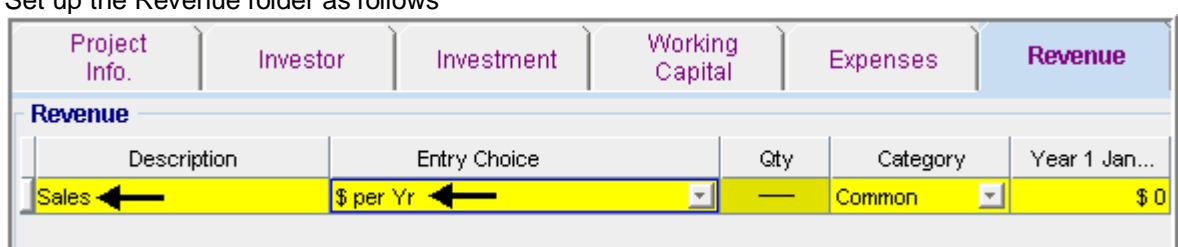

Set up the Revenue folder as follows

Setting up the Sales

- 1. Select row 1 'Selling expenses'
- 2. Click on the Projection Wizard button and enter the following entries

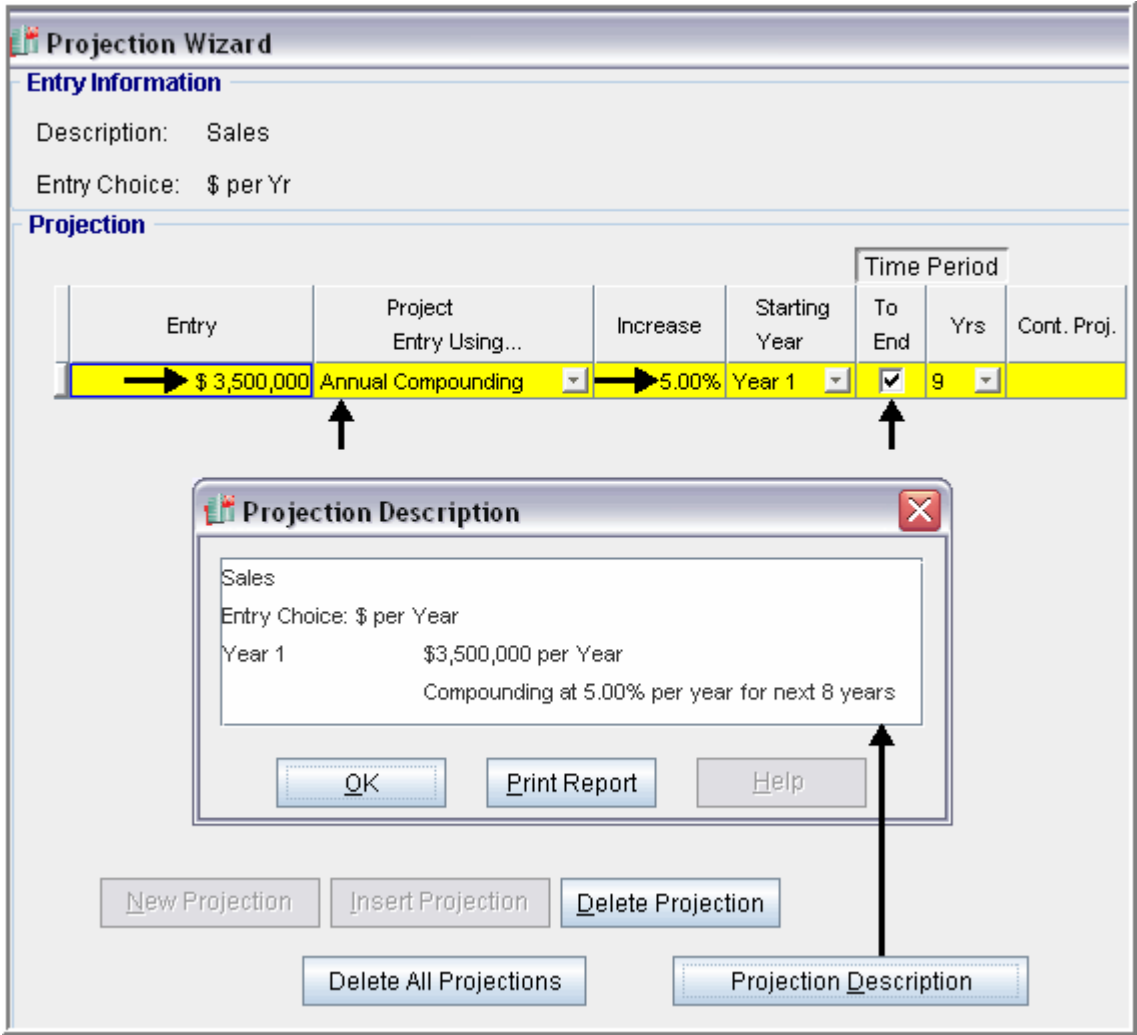

# Financing Folder

Description: Loan. Outstanding Balance Type: Standard Mortgage Amount: \$1,378,479 (The Outstanding Balance on the Analysis Start Date) Time Period: 2 years Amortization Period: 2 years (The remaining Amortization Period) Interest Rate: 7.00% per year Payments: Monthly

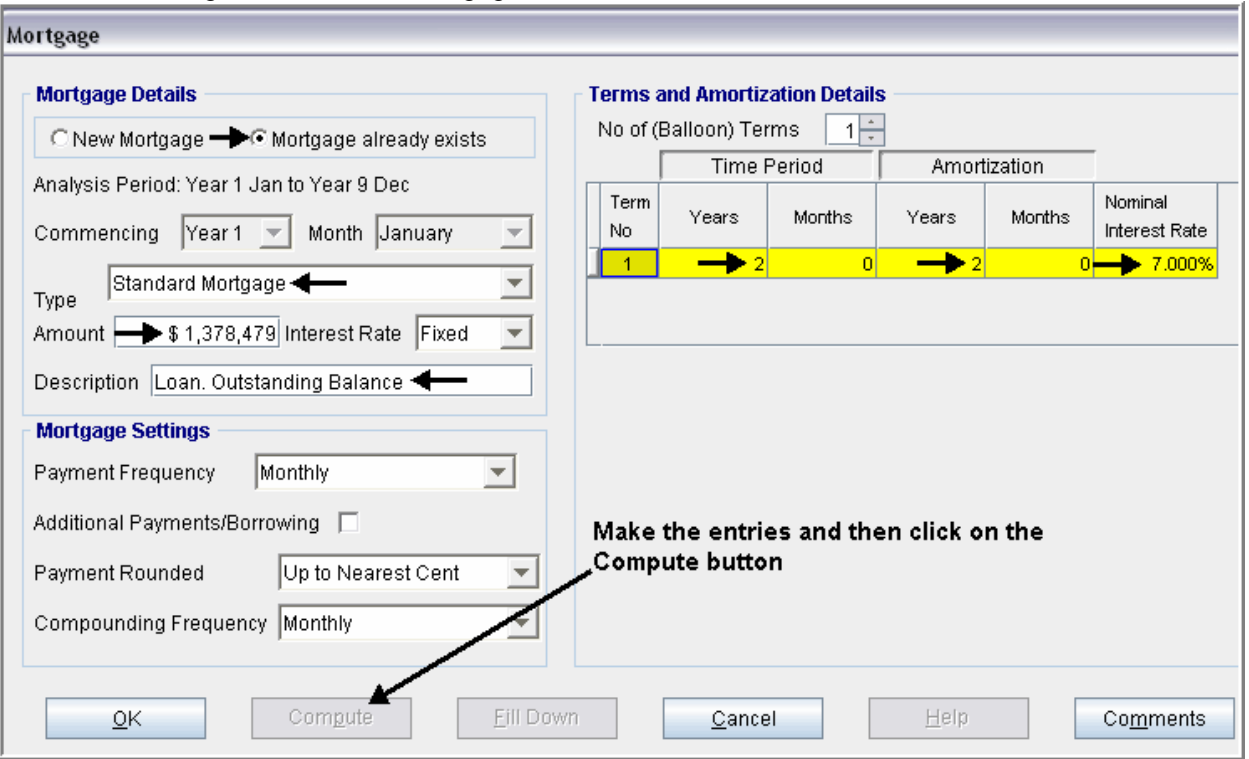

Make the following entries into the mortgage window

### SALVAGE VALUE Folder

Existing Equipment: \$75,000

Make the following entries in the Salvage Value folder

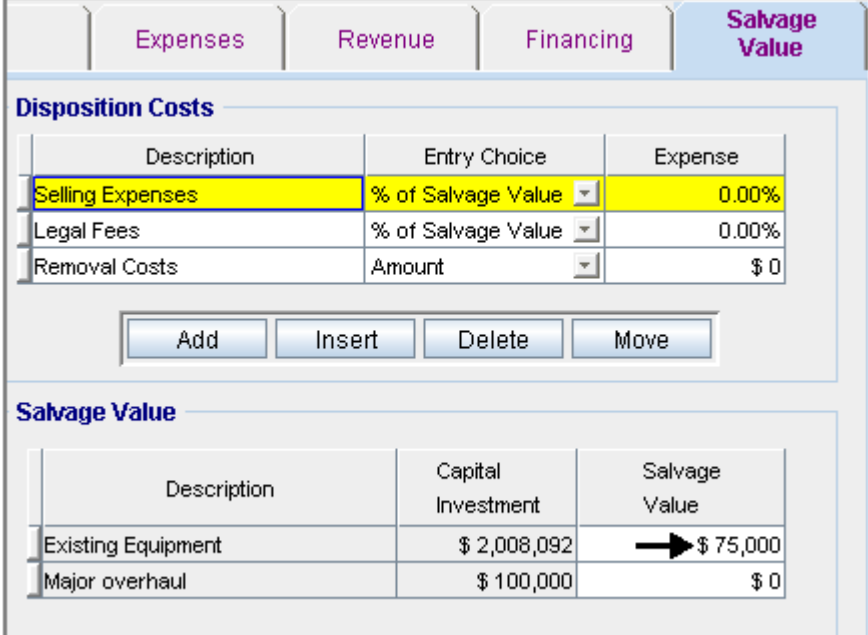

SAVE YOUR PROJECT

# INSTRUCTIONS FOR ENTERING THE "REPLACE" ANALYSIS

## Getting started

The first step is to open the Investit Decisions Template "Replace Revenue & Expenses Yearly" as follows:

- 1. Open Investit Decisions.
- 2. Select the Investit Templates folder

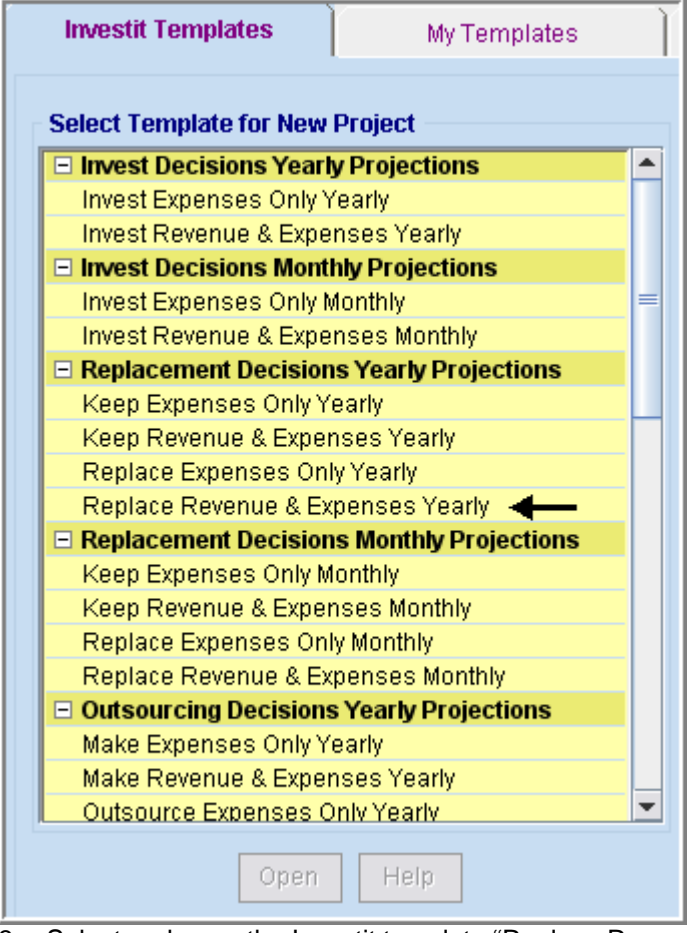

- 3. Select and open the Investit template "Replace Revenue & Expenses Yearly". The analysis period dialog will open at this point.
- 4. Enter 9 years and click OK

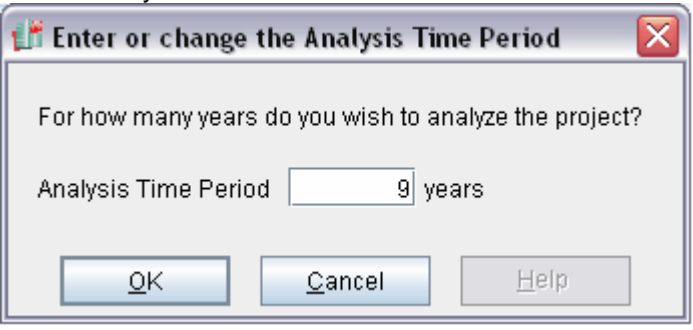

# Entering the project data and information

#### Project Info Folder

Project Name: Plastic Bottle Manufacturing Division Project Description: Replace Equipment Analysis Analysis Period: 9 years

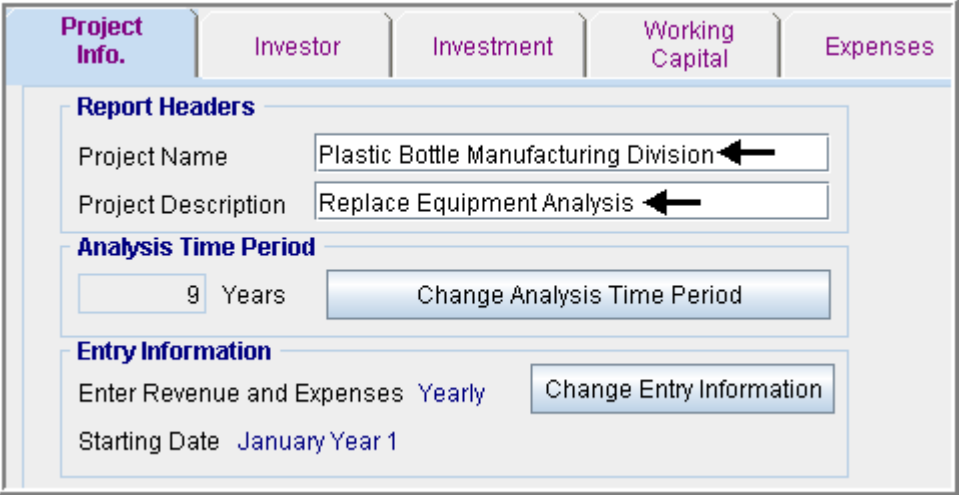

## INVESTOR Folder

Marginal Tax Rate (Including State Taxes): 35.00% Capital Gain Rate: 35.00% Recaptured Deprec. Rate: 35.00% Desired Return or Discount Rate (Before Tax): 13.00% Short Term Rates Financing Rate: 8.00% Reinvestment Rate: 2.50%

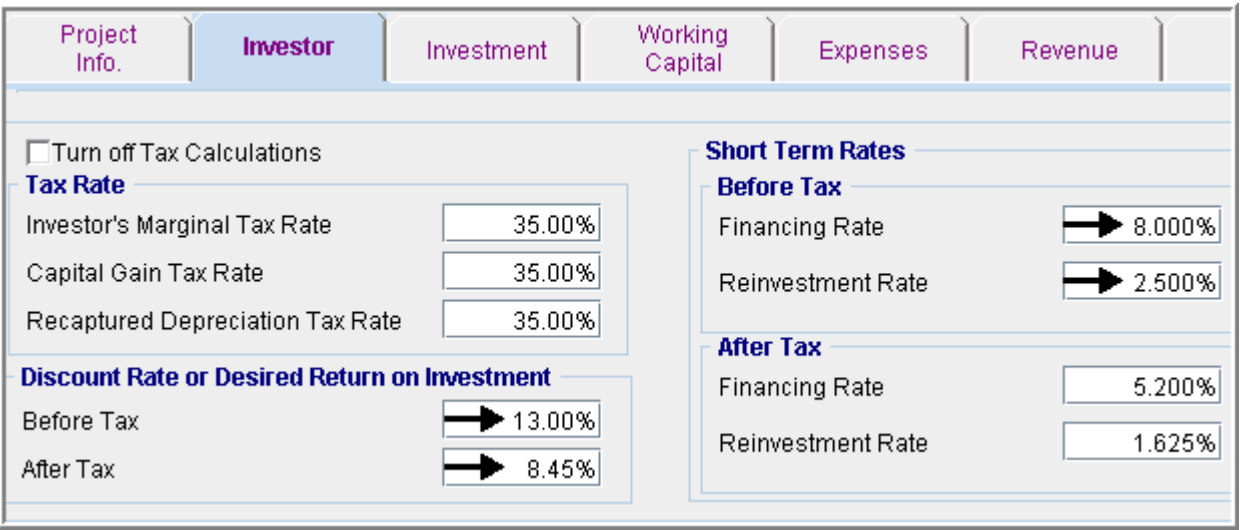

# INVESTMENT Folder

New Equipment: \$11,000,000 Year 1 Jan Depreciation: Personal Prop. St Line 200%

Salvage Value of Equipment being replaced Before Tax: \$800,000 After Tax: \$740,000

Financing Repaid: \$1,378,479 (Repayment of outstanding balance for the bank loan for the preexisting equipment purchased 5 years ago)

Make the following entries in the Investment folder

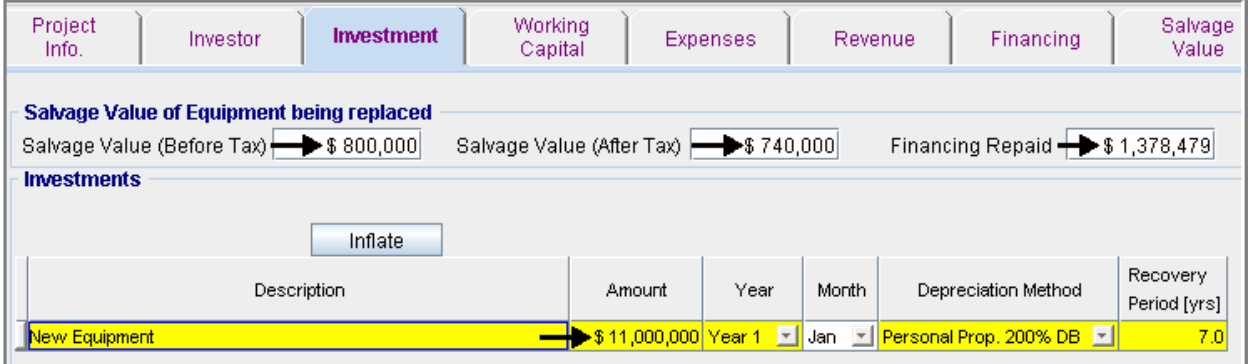

## WORKING CAPITAL Folder

Working Capital: \$90,000 Year 1 Jan

Make the following entries in the Working Capital folder

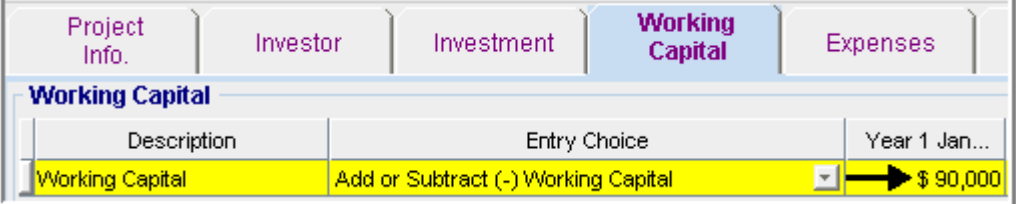

## EXPENSES Folder

**Labor:** 20.00% of Revenue

**Materials**: 20.00% of Revenue

#### **Repairs & Maintenance:**

\$536,000 per year for the first year then increasing at 5.00% compounding per year

#### **Utilities**:

\$335,000 per year for the first year then increasing at 5.00% compounding per year

#### **Insurance:**

\$65,000 per year for the first year then increasing at 6.00% compounding per year

**Selling Expenses:** 10.00% of Revenue

J.

Setting up the Expenses folder

- 1. Select row 7 'Rent' and click on the Delete button
- 2. Make the following changes to the Expenses folder

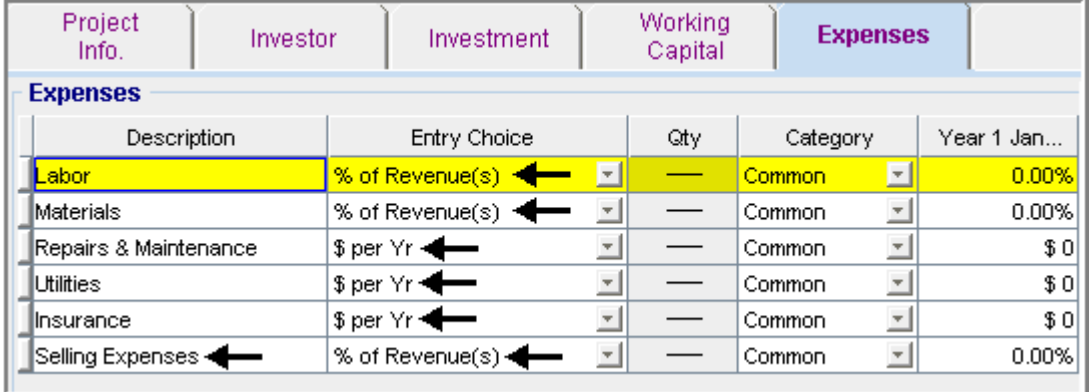

Fill out the % of Revenues windows as follows

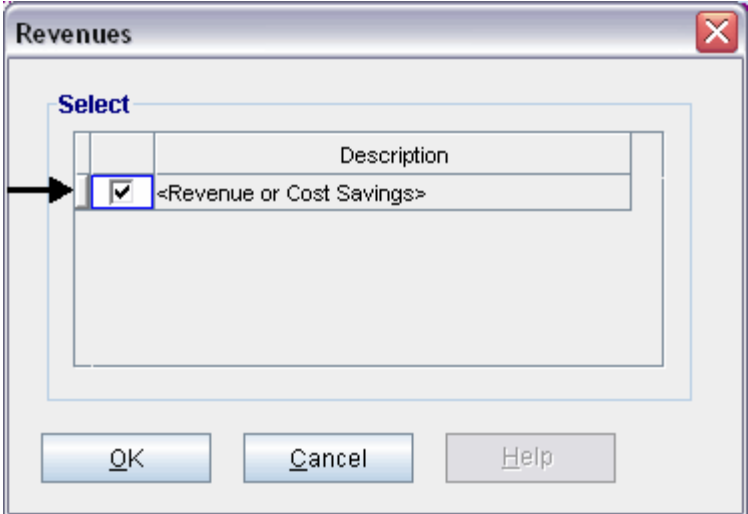

Setting up Labor

- 1. Select row 1 'Labor'
- 2. Click on the Projection Wizard button and enter the following entries

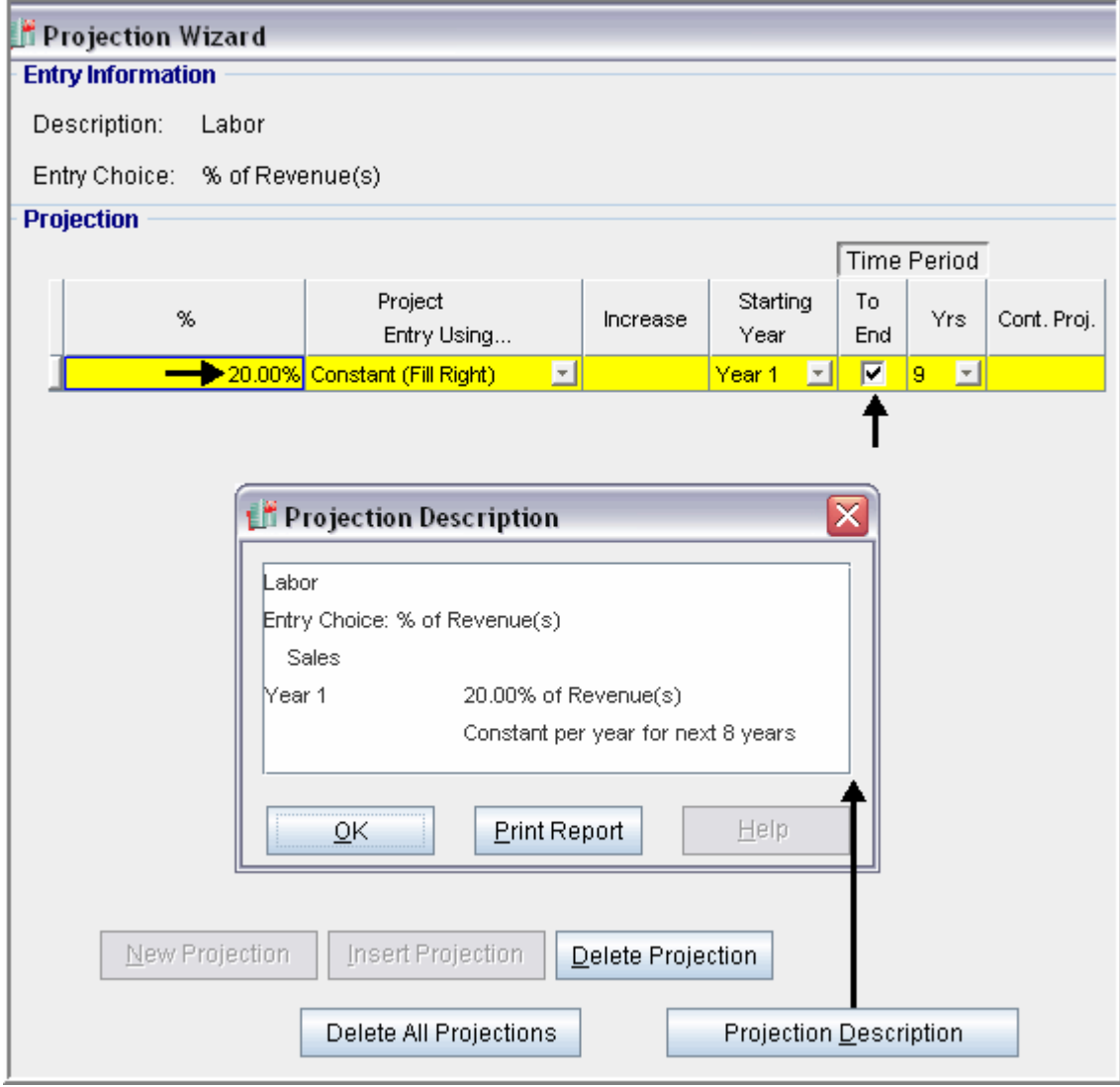

Setting up Materials

- 1. Select row 2 'Materials'
- 2. Click on the Projection Wizard button and enter the following entries

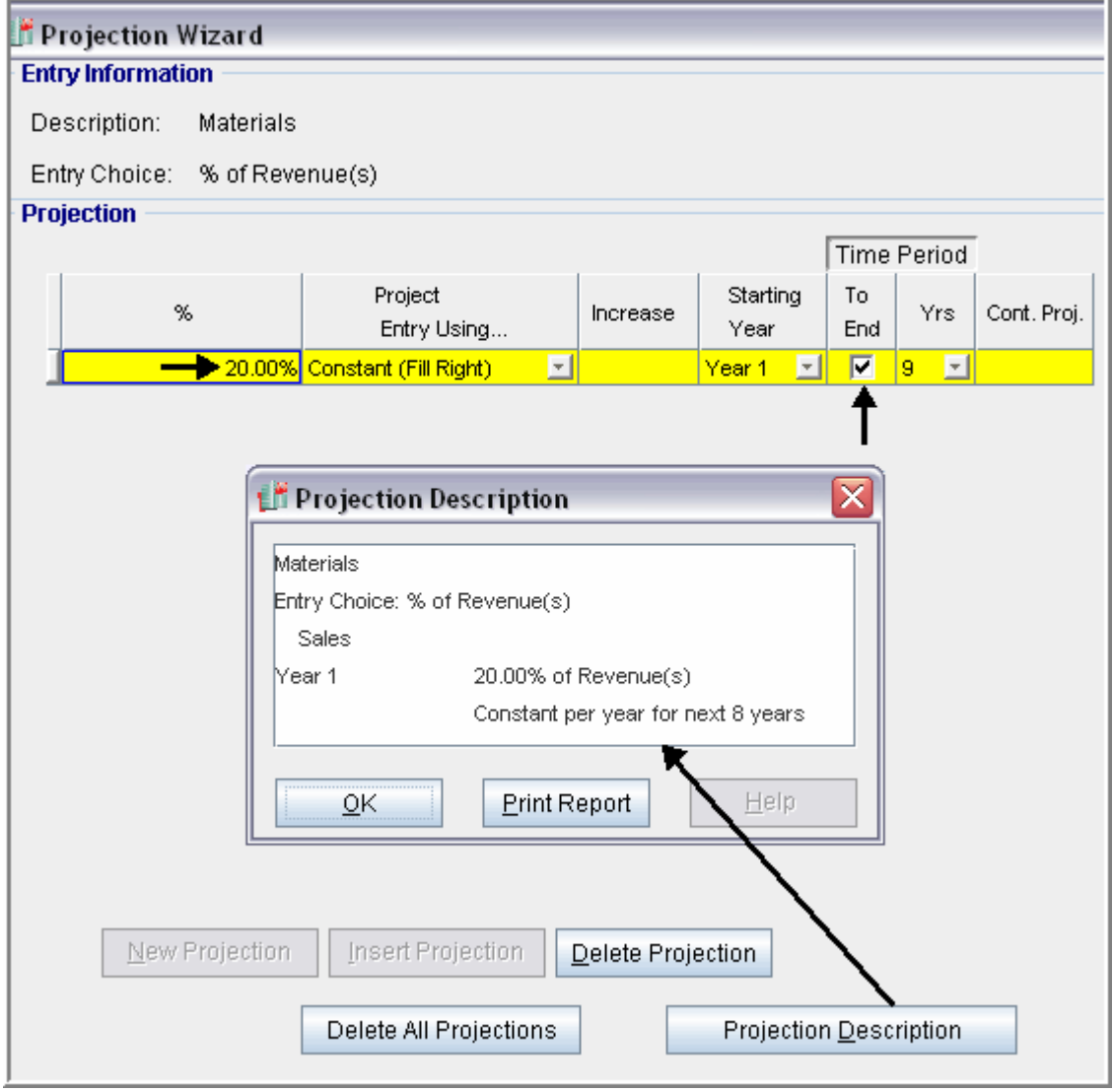

# Setting up Repairs & Maintenance

- 1. Select row 3 'Repairs & Maintenance'
- 2. Click on the Projection Wizard button and enter the following entries

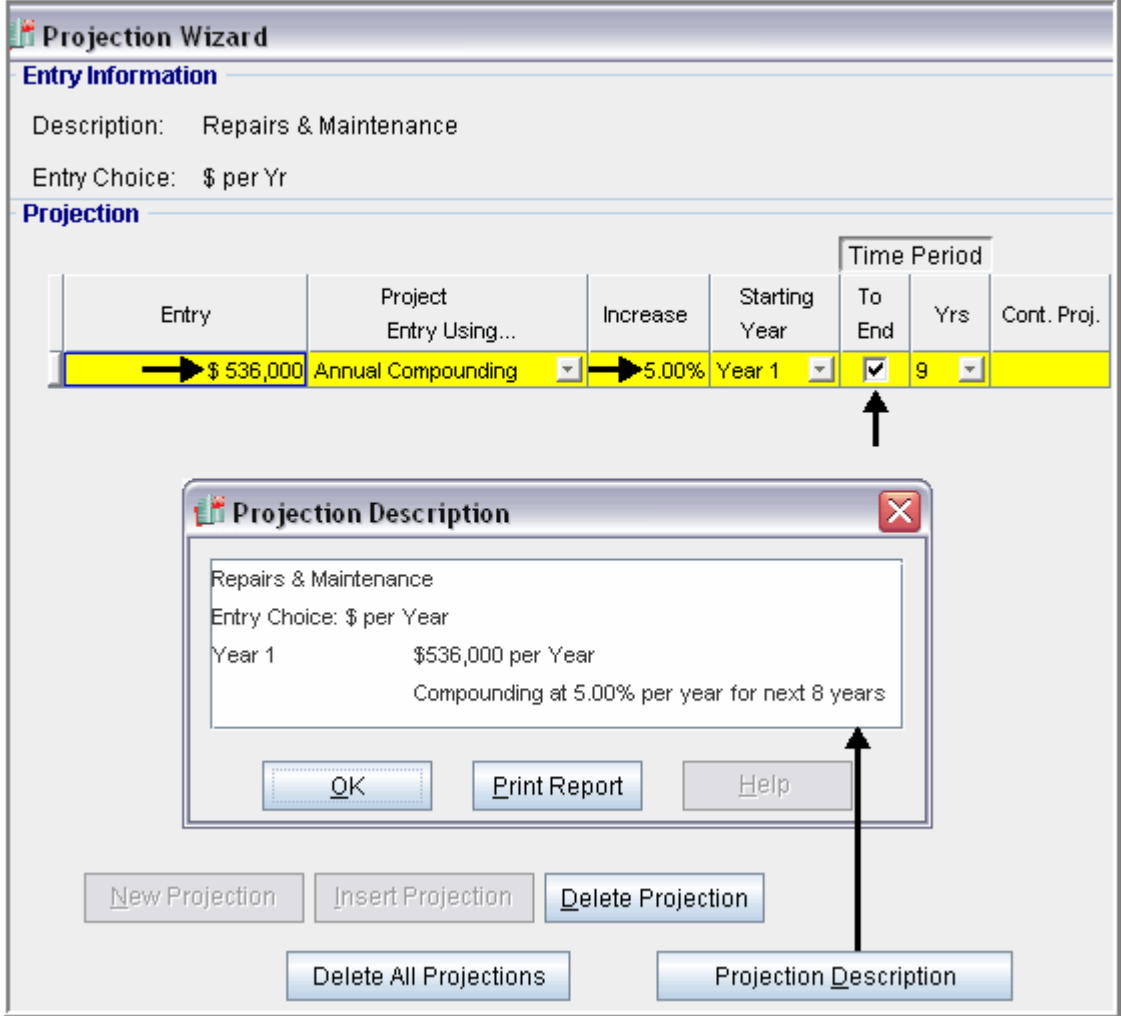

Setting up Utilities

- 1. Select row 4 'Utilities'
- 2. Click on the Projection Wizard button and enter the following entries

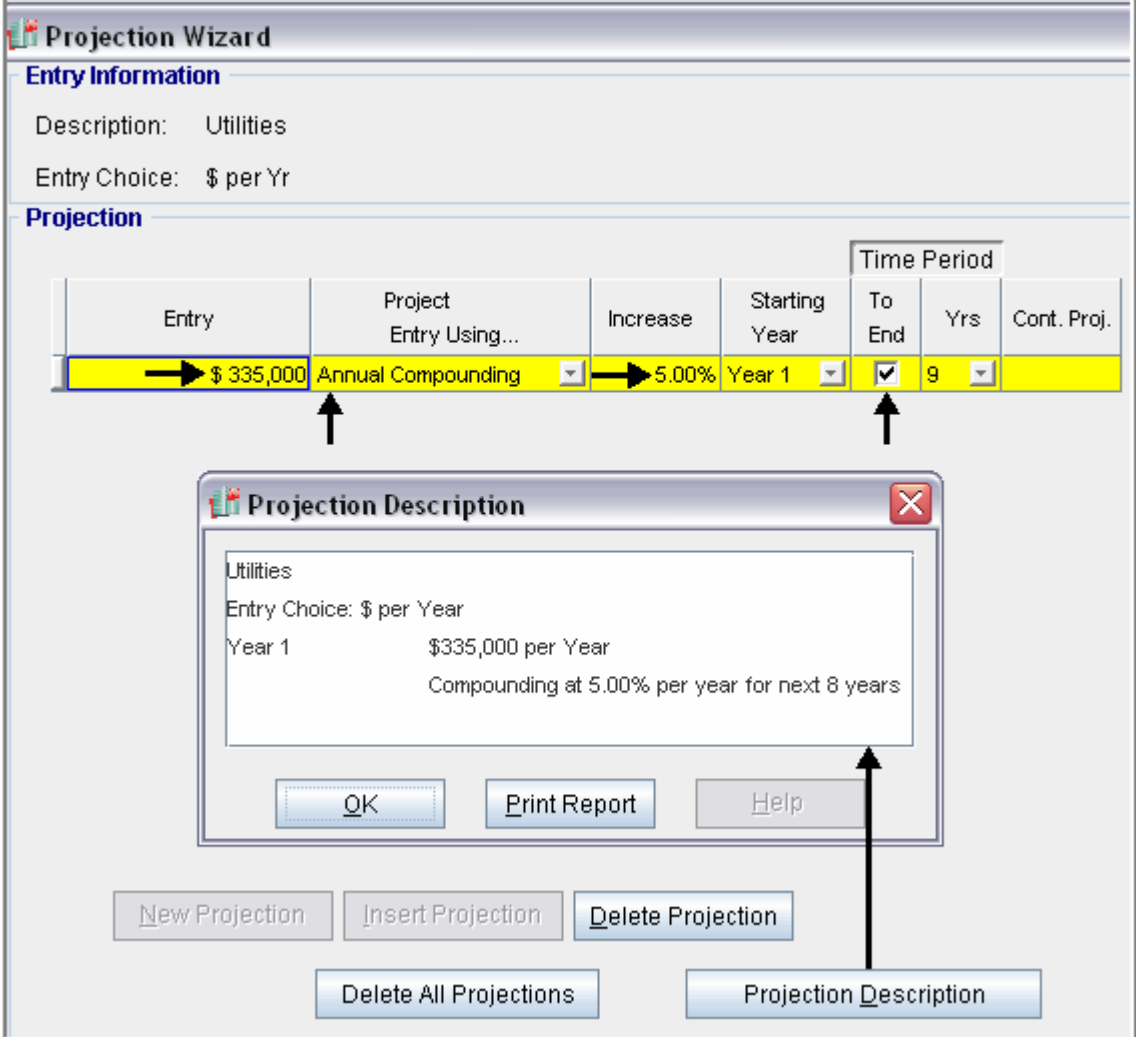

Setting up Insurance

- 1. Select row 5 'Insurance'
- 2. Click on the Projection Wizard button and enter the following entries

![](_page_27_Picture_21.jpeg)

Setting up Selling Expenses

- 1. Select row 6 'Selling Expenses'
- 2. Click on the Projection Wizard button and enter the following entries

![](_page_28_Picture_21.jpeg)

# REVENUE Folder

**Sales:** \$5,500,000 per year for the first year then increasing at 5.00% compounding per year

![](_page_29_Picture_36.jpeg)

![](_page_29_Picture_37.jpeg)

Setting up the Sales

- 1. Select row 1 'Selling expenses'
- 2. Click on the Projection Wizard button and enter the following entries

![](_page_29_Picture_38.jpeg)

# FINANCING Folder

Description: Equipment Loan Start Date: Year 1 January Type: Standard Mortgage Amount: \$6,000,000 Time Period: 7 years Interest Rate: 9.00% per year Payments: Monthly Compounding Period: Monthly

Make the following entries into the Mortgage window

![](_page_30_Picture_41.jpeg)

# SALVAGE VALUE Folder

New Equipment: \$1,000,000

![](_page_31_Picture_28.jpeg)

![](_page_31_Picture_29.jpeg)

# SAVE YOUR PROJECT

# DECIDING BETEEN "KEEP" & "REPLACE"

To decide between the two options use;

- a. The Project Comparison Report and
- b. The Incremental Cash Flow Report

### Project Comparison Report

Up to four projects can be compared side by side.

Step involved in selecting the projects for the Project Comparison Report.

1. Select the Project Comparison Report on the Reports menu

![](_page_32_Picture_9.jpeg)

2. On the Project Comparison Report dialog click on the "Add" button to display the Report Selection List. Select the Project and click 'Ok". Repeat the process to add another project.

![](_page_33_Picture_18.jpeg)

# 3. The diagram below shows selected projects to be displayed in the "Project Comparison Report"

![](_page_33_Picture_19.jpeg)

# Project Comparison Report

![](_page_34_Picture_23.jpeg)

# Interpretation and decision using the "Comparison Report"

The "Keep" option is the best choice because the Net Present Value at 13.00% before tax is \$2,550,627 compared to \$473,360 for the Replace Option

# Incremental Cash Flow Report

When carrying out "Incremental Cash Flow Analysis" the largest investment goes first for the Incremental Cash Flow Report. In this case it is the Replace" option

Steps

Select the Incremental Cash Flow on the Report menu

![](_page_35_Picture_5.jpeg)

Enter;

Investor's Marginal Tax Rate Discount Rate Short Term Rates

On the "Incremental Cash Flow Report" dialog click on the "Add" button to display the Report Selection List. Select the Project and click 'Ok". Repeat the process to add another project. The Option B project was selected first because it the investment of \$12,260,000 is larger than the \$8,200,000 investment for Option A.

![](_page_36_Picture_36.jpeg)

![](_page_37_Picture_17.jpeg)

The selected projects for the Incremental Cash Flow Report are:

Click on the "Preview Report" button to display the "Incremental Cash Flow Report"

![](_page_38_Picture_49.jpeg)

#### **Interpretation and decision using the "Incremental Cash Flow Report"**

If the organization's minimum acceptable rate of return (IRR) is 13.00% before tax, both the "Keep" and the "Replace" options seem to be acceptable because they both provide a return (IRR) higher than 13.00% before tax.

However, the return (IRR) on the incremental investment for "Keep" is 4.60% which is far below the minimum acceptable value of 13.00%. In this case the "Replace" option should be rejected and the 'Keep" option accepted.

The other approach is to select the project with the highest Net Present Value (NPV), which is "Keep" option which has a Net Present Value at 13.00% before tax of \$2,550,627 compared to \$473,360 for the Replace option

Both the 'Incremental Cash Flow" approach or choosing the option with the highest Net Present Value (NPV) will result in the same choice when dealing with mutually exclusive investments.